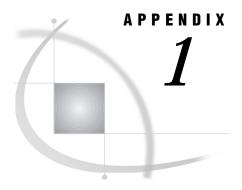

### **Error Messages**

Overview 471
Operating Environment Messages 471
Host Subsystem Messages 472
TPU Interface 481
Concurrency Engine 482

#### Overview

This section lists and describes operating-environment-dependent messages that you may encounter during a SAS session under OpenVMS. Each message description includes the severity level for the error and information about what you can do to correct the problem.

The messages are grouped according to the operating environment, the host subsystem, the TPU editor, and the concurrency engine.

Messages can be of several different types:

#### informational

is usually not serious. It simply provides helpful information.

#### warning

is more serious than informational messages but does not stop processing. Usually, warnings indicate that something works but not the way that you intended.

#### error

is usually serious and can be caused by either a user mistake or an internal SAS System error. Report internal errors to your SAS Support Consultant.

#### fatal error

is serious. It stops the SAS System. Fatal errors can be caused by either a user mistake or an internal SAS System error. Report internal errors to your SAS Support Consultant.

### **Operating Environment Messages**

#### %SHOW-S-NOTRAN, no translation for logical name SAS\*

Severity Level: informational

You can use the following command to see if the SAS logical names are defined for Version 8:

#### \$ SHOW LOGICAL SAS\*

If you receive this error message, the SAS System logical names are not defined on your system. Notify your SAS Installation Representative immediately. Refer your SAS Installation Representative to the *Installation Instructions and System Manager's Guide for the SAS System for OpenVMS Alpha* for information on how to set up the SAS logical names on your system.

### **Host Subsystem Messages**

ERROR: Bad parameter value

ERROR: Insufficient space in file xxx.xxxxx.DATA

Severity Level: error

SAS data sets are limited in size to 4,194,304 blocks. When this value is exceeded, you receive these errors.

#### ERROR: Broadcast trapping disabled due to internal errors

Severity Level: error

This message indicates that a non-fatal error occurred while the SAS System was trying to establish broadcast message trapping. Although your SAS session will initialize, broadcast messages will not be trapped properly if you are running the SAS System in the windowing environment.

### ERROR: Cannot create mailbox for subprocess. Check quotas and privileges

Severity Level: error

The SAS System encountered an error while trying to create the mailbox used by the X 'DCL-command' form of the X statement or command. This message may be preceded by an OpenVMS message indicating the exact nature of the problem. Check your process privileges and quotas.

# ERROR: Cannot spawn subprocess. Check process limit quotas and privileges

Severity Level: error

The SAS System encountered an error while trying to spawn a subprocess from the X command or statement. This message may be preceded by an OpenVMS message indicating the exact nature of the problem. Check your process quotas and privileges.

## ERROR: Data overrun. Tape device mounted with blocksize smaller than used to write data

Severity Level: error

The block size specified in the DCL MOUNT command is smaller than the actual block size of the tape. Remount the tape with the correct block size.

# ERROR: Error attempting terminal input with /SPAWN=NOWAIT in effect Severity Level: error

You cannot invoke the SAS System interactively in a SPAWN/NOWAIT subprocess. For additional details, see "Running SAS in a SPAWN/NOWAIT Subprocess" on page 30.

#### ERROR: Error while loading image image-name

Severity Level: error

The SAS System was unable to load the named image, but processing continues if possible. Ensure that you have spelled all procedures, functions, and formats

correctly. If you are unable to determine the cause of this error, contact your SAS Installation Representative.

## ERROR: Error while opening loadlist file file-specification Severity Level: error

An error occurred when the SAS System was opening the LOADLIST file. Check the filename for valid OpenVMS filename specifications. For more information about specifying OpenVMS filenames, see "OpenVMS Filenames" on page 8.

# ERROR: Error while writing to loadlist file file-specification Severity Level: error

An error occurred when the SAS System was writing to the LOADLIST file. Ensure that you have write access to the LOADLIST file.

# ERROR: IEEE numbers with a length less than 3 are not supported $Severity\ Level:\ error$

This data set contains observations with numeric variables of length 2. The data set cannot be created or translated. For information about converting 2-byte variables to 3-byte variables, see the procedure "VAXTOAXP" on page 350.

# ERROR: Insufficient memory to initialize the SAS System Severity Level: error

There is not enough memory for the SAS System to initialize.

### ERROR: Interactive SAS invocation unsupported with /SPAWN=NOWAIT in effect

Severity Level: error

You cannot invoke the SAS System interactively in a SPAWN/NOWAIT subprocess. For additional details, see "Running SAS in a SPAWN/NOWAIT Subprocess" on page 30.

### ERROR: Insufficient virtual memory to load image image-name Severity Level: error

Insufficient memory was obtained to load the image.

# ERROR: Invalid conversion of KEYVALUE to data type of specified key on indexed file

Severity Level: error

A conversion error, such as overflow, underflow, or value is not an integer, has occurred. Check the defined key data type on the indexed file and modify the KEYVALUE= value accordingly.

## ERROR: LRECL must be specified when RECFM equals FIXED Severity Level: error

If you are writing records to a file that uses fixed-length records, you must use the LRECL= external I/O statement option to specify the record length.

#### ERROR: LRECL must be specified with RECFM=D

Severity Level: error

A record format of D (DATA step unlabeled tape) was specified but the LRECL= option was not specified. Correct your program and resubmit it.

## ERROR: Maximum of 8 parameters exceeded for PARAMETERS= option Severity Level: error

Due to DCL restrictions, a maximum of eight parameters can be specified for a job that was submitted to a printer queue. Correct your program and resubmit it.

#### ERROR: Module module-name signalled fatal error condition

Severity Level: fatal error

The SAS System encountered a fatal internal error. Report this error to your SAS Support Consultant.

## ERROR: Output open of a text library requires exclusive access. File is already open

Severity Level: error

The OpenVMS system allows you to write to only one member of a text library at a time. Modify your SAS job accordingly.

# ERROR: Specified key on indexed file is defined as key-data-type-1, but key-data-type-2 was used in KEYVALUE option

Severity Level: error

The specified KEYVALUE= value has a data type that conflicts with the defined key data type on the indexed file. Check the defined key data type on the indexed file and modify the KEYVALUE= value accordingly.

# ERROR: Specified key on indexed file is of unsupported type for KEYVALUE option

Severity Level: error

The SAS System does not support the following key data types: unsigned 8-byte binary, signed 8-byte integer, collating key, and packed decimal string.

#### ERROR: Subordinate image image-name not found

Severity Level: error

The SAS System could not find the named subordinate image while trying to load a higher-level image. This message is preceded by a message that indicates which high-level image was being loaded. Report this error to your SAS Installation Representative.

#### ERROR: This option can be used on command line only

Severity Level: error

A host system option that can be used only in the SAS command or configuration file was specified in the OPTIONS statement.

### ERROR: Trying to write block shorter than 14 bytes. File will not be complete

Severity Level: error

While writing to tape, the SAS System attempted to write a block that is less than 14 bytes long. This error typically indicates that the entire file is less than 14 bytes. Use the LRECL= option to extend the length of each record.

#### ERROR: Unable to print fatal condition

Severity Level: error

The SAS System encountered a fatal internal error. Report this error to your SAS Support Consultant.

#### ERROR: Update access to indexed files is not supported

Severity Level: error

You have specified both a FILE and an INFILE statement that access the same indexed file. Update access is currently not supported. Correct your program and resubmit it.

# ERROR: Update or random access to members of text libraries is not supported

Severity Level: error

You have tried to update a member of an OpenVMS text library (perhaps with a FILE statement), or used the FSLIST procedure with an OpenVMS text library. This access is currently not supported. Correct your program and resubmit it.

### ERROR: Wildcard or concatenated filespec not allowed for output

Severity Level: error

While wildcards and concatenated file specifications are allowed for input, they are not allowed for output. Correct your program and resubmit it.

#### Full screen SAS could not obtain a channel to the terminal

Severity Level: error

Without a channel to the terminal, the windowing method of running the SAS System cannot run. Your process may have reached the SYSGEN CHANNELCNT limit.

Illegal use of dms-command. Key processing terminated prematurely. Illegal use of dms-command in a DM statement or from a command line Severity Level: informational

Certain SAS commands are supported only under the OpenVMS operating environment. Their use is constrained. Only one of these commands can be assigned to a single function key. The commands cannot be mixed with each other or with other windowing commands. These commands cannot be used in DM statements or typed manually on the command line. These commands are

**CHINSERT** 

**CURSORDOWN** 

**CURSORLEFT** 

**CURSORRIGHT** 

**CURSORUP** 

**DELCHAR** 

DELLINE

**DELPCHAR** 

**DELTOEOL** 

**DELWORD** 

**MOVEBOL** 

MOVEEOL

**NEWLINE** 

**NEXTFIELD** 

**NEXTWORD** 

**PREVFIELD** 

**PREVWORD** 

#### NOTE: BUFSIZE value too large. Maximum size of 65535 used.

Severity Level: informational

The largest I/O transfer size allowed under OpenVMS is 65,535 bytes. The SAS System uses this value for the BUFSIZE= value.

### NOTE: CC=CR and OVERPRINT may yield unexpected results. Use options NOOVP with CC=CR

Severity Level: informational

With the CR (carriage return) file format, there is no overprint character. Therefore, set the OVP system option to NOOVP to suppress overprinting.

### NOTE: CC=PRINT and RECFM=F are conflicting attributes. CC=CR will be used

Severity Level: informational

CC=PRINT corresponds to the variable with fixed control (VFC) file format. Therefore, a fixed record format is incompatible. CC=CR (carriage return) is compatible with a fixed record format.

#### NOTE: Could not load image SASMSG

Severity Level: informational

The SASMSG image, which contains the text of all host messages, could not be loaded. Although the SAS System is able to run without this image, report this error to your SAS Installation Representative.

## NOTE: LRECL option ignored for PRINT files when RECFM equals VARIABLE Severity Level: informational

The LRECL= external I/O statement option specifies record lengths when RECFM=FIXED; it is not valid when RECFM=VARIABLE. Modify your SAS job accordingly.

#### NOTE: OVERPRINT ignored when specified with option CC=CR

Severity Level: warning

Overprinting is not allowed when you write to files with carriage-return carriage control.

#### NOTE: Previous value of logical-name has been superseded

Severity Level: informational

The OpenVMS logical name has been superseded by a new value.

# NOTE: Some records have been truncated to existing length of variable length record

Severity Level: informational

During an update to an external file, the length of the new record exceeded the length of the existing record. The new record was truncated to the length of the existing record.

### NOTE: Some records have been truncated to length specified by LRECL option

Severity Level: informational

This message is printed if you are writing records that are larger than those specified by the LRECL= external I/O statement option. You may want to modify the LRECL= value accordingly.

# NOTE: Text library members cannot be spooled. Device type of PRINTER or PLOTTER ignored

Severity Level: informational

You have specified the PRINTER or PLOTTER device type keyword in a FILENAME statement with an OpenVMS text library. OpenVMS does not allow spooling of text library members.

## NOTE: Unable to queue job to printer due to the following error: Severity Level: informational

This message is followed by an OpenVMS message describing the error. Correct the problem and perform the operation again.

#### %SAS-E-BADCHECK, bad image header for image image-name

Severity Level: fatal error

While loading the named image, the SAS System encountered invalid data in the image and could not proceed. Ask your SAS Installation Representative to check the installation of the product. Ensure that your site is licensed for the product that you are trying to use.

#### %SAS-E-NOIMAGE, image image-name not found

Severity Level: fatal error

The SAS System was unable to load the named image because it could not find the image. Ask your SAS Installation Representative to check the installation of the product. Ensure that your site is licensed for the product that you are trying to use.

#### %SAS-E-NOMSG, unable to print fatal condition

Severity Level: error

The SAS System was unable to print the fatal condition that it encountered. Report this error to your SAS Support Consultant.

## **%SAS-E-NOPGMCON,** no program constants found for image image-name Severity Level: fatal error

The named image contains invalid internal data. Report this error to your SAS Installation Representative.

#### \*SAS-E-UNLOADERR, error while unloading image image-name Severity Level: error

The SAS System was unable to unload the named image while it was cleaning up resources. This message is followed by an OpenVMS return code that indicates the exact nature of the problem. Correct the problem and perform the operation again.

#### \*SAS-F-ASNERR, error assigning files during CLI processing Severity Level: fatal error

If the SAS System encounters an error while assigning a logical name when parsing options, this message is printed, along with the name of the file that the SAS System was trying to assign. Correct the problem and perform the operation again.

#### **%SAS-F-ASNTERM**, error assigning filename to terminal

Severity Level: fatal error

The SAS System encountered an error while trying to connect to the terminal. An OpenVMS message follows this message and indicates the exact nature of the problem. Correct the problem and perform the operation again.

### SAS-F-ASTERR, error establishing CTRL-C AST handler

Severity Level: fatal error

The SAS System encountered an error while creating a handler for the CTRL-C attention sequence. The OpenVMS return code is printed along with this message. Correct the problem and perform the operation again.

# **%SAS-F-AUTOEXECFNF**, autoexec file file-specification not found Severity Level: fatal error

The SAS System could not find the autoexec file specified. Check the file specification in any AUTOEXEC= options that you have used. Also, check the file that is indicated by the SAS\$INIT logical name. Make sure that you have access to the file.

### **%SAS-F-BADOPTION**, option syntax error in configuration file, SAS cannot initialize

Severity Level: fatal error

The SAS System encountered a system option that was not valid in the configuration file. Check all options in the SAS command and in your configuration file for accuracy.

## **%SAS-F-BADRANGE**, value for option-name host option is out of range Severity Level: fatal error

A host system option with an integer value was assigned a value outside the valid range.

# **%SAS-F-BADTRNLNM, Unable to translate logical name for** *logical-name Severity Level: fatal error*

An error occurred when the SAS System was translating the named logical name. This message is followed by an OpenVMS return code that indicates the exact nature of the problem. Correct the problem and perform the operation again.

### %SAS-F-BRGLOOP, transfer vector stub-name/image-name not fixed

Severity Level: fatal error

An internal error occurred in the SAS System. Report this error to your SAS Support Consultant.

# \$SAS-F-CALLREP, please contact your SAS Site Representative and report the following error:

Severity Level: fatal error

This message is printed for all fatal errors encountered during a SAS session. Check for old or duplicate versions of the named image in your default directory and in the path that is defined by SAS\$LIBRARY search list logical. Report this error to your SAS Installation Representative.

#### \*SAS-F-CLSERR, error closing configuration file file-specification Severity Level: fatal error

An error occurred when the SAS System was closing the configuration file *file-specification*. Report this error to your SAS Support Consultant.

#### %SAS-F-CONFIGOPEN, error opening file-level filename

Severity Level: fatal error

The SAS System encountered an error while trying to open a configuration file. *File-level* indicates whether the configuration file was at the process, group, or system level. *file-specification* is the full pathname for the file. Ensure that you spelled any configuration filenames correctly. Also, check with your system manager to ensure that you have privileges for the group- and system-level configuration files. Finally, check that the file that is pointed to by the OpenVMS logical name SAS\$CONFIG exists.

#### %SAS-F-CORRUPT, image image-name is corrupt

Severity Level: fatal error

The SAS System detected an error in the named image while trying to load it. Report this error to your SAS Installation Representative.

#### %SAS-F-DELETE, error deleting file file-specification

Severity Level: fatal error

An error occurred when the SAS System was deleting a file in the WORK subdirectory. For more information, see "The CLEANUP Tool" on page 35.

# **%SAS-F-ERRCREWRK**, error creating work library subdirectory directory-name

Severity Level: fatal error

An error occurred when the SAS System was creating the WORK subdirectory. An OpenVMS return code is printed to give you more information. Correct the problem and perform the operation again.

#### **%SAS-F-INTSASERR**, A SAS error has occurred

Severity Level: fatal error

This message is printed for all fatal errors that are encountered during a SAS session. Report this error and the full text of any error message that follows it to your SAS Support Consultant.

## **%SAS-F-INVOPTVALUE**, value for host-option host option is invalid Severity Level: fatal error

You specified an invalid value for the *host-option* option. For the valid values for the option, see Chapter 18, "System Options," on page 387. Specify a valid value and perform the operation again.

## **%SAS-F-INVWRKLIB**, work library specified contains invalid directory path

Severity Level: fatal error

The directory path that was specified for the data library has invalid OpenVMS directory syntax. Correct the problem and perform the operation again.

#### %SAS-F-LOADERR, error while loading image image-name

Severity Level: fatal error

The SAS System was unable to load the named image. This message is followed by an OpenVMS return code that indicates the exact nature of the problem. Correct the problem and perform the operation again.

#### %SAS-F-NOMEM, insufficient virtual memory

Severity Level: fatal error

Memory that is needed for the internal use of the SAS memory manager could not be allocated. This message is equivalent to the message %SAS-F-CLIMEM.

#### \*SAS-F-NOMEM, SAS memory manager ran out of memory for internal use Severity Level: fatal error

Memory that is needed for the internal use of the SAS memory manager could not be allocated. This message is equivalent to the message %SAS-F-CLIMEM.

## **%SAS-F-NOTPRNTQ**, value for option-name specifies a queue that is not an output queue

Severity Level: fatal error

An invalid queue name was specified for the given option. Correct your program and resubmit it.

# SAS-F-NOWRKFILCRE, unable to create files in the work library subdirectory ${\it directory-name}$

Severity Level: fatal error

The SAS System was unable to create files in the WORK data library subdirectory. An OpenVMS message follows this message and indicates the exact nature of the problem. Correct the problem and perform the operation again.

# SAS-F-NOWRKFILDEL, unable to delete files in the work library subdirectory ${\it directory-name}$

Severity Level: fatal error

The SAS System was unable to delete files in the WORK data library subdirectory. An OpenVMS message follows this message and indicates the exact nature of the problem. Correct the problem and perform the operation again.

#### SAS-F-OPENERR, unable to open image image-name

Severity Level: fatal error

The SAS System received an error while opening the named image to load it. This message is followed by an OpenVMS return code that indicates the exact nature of the problem. Correct the problem and perform the operation again.

### \*SAS-F-OPENIN, error opening file-specification as input

Severity Level: fatal error

An error occurred when the SAS System was opening one of several files: the configuration file, the input SAS file, or a device. An OpenVMS return code is printed after this message that indicates the exact nature of the problem. Correct the problem and perform the operation again.

#### **%SAS-F-OPENTERM**, error opening terminal device

Severity Level: fatal error

The SAS System encountered an error while trying to connect to the terminal. An OpenVMS message follows this message that indicates the exact nature of the problem. Correct the problem and perform the operation again.

## **%SAS-F-REAERR, Error reading configuration file file-specification**Severity Level: fatal error

An error occurred when the SAS System was reading the configuration file *file-specification*. Correct the problem and perform the operation again.

## **%SAS-I-ALTOPT**, option old-option has been converted to new-option Severity Level: informational

The option that was specified was converted to its new name under the current release of the SAS System.

#### **%SAS-I-DEAPNOTFOUND, SASDEAP1.EXE** cannot be found

Severity Level: informational

To fully unload an image once it has been loaded, the SASDEAP1.EXE image must be loaded. This image performs privileged unloading; if the SAS System cannot find this image, privileged unloading is not active.

#### **%SAS-I-NODECW**, The DECwindows device driver was not found

Severity Level: informational

The DECwindows device driver image was not found. Ask your SAS Installation Representative to check the installation of the product at your site.

#### %SAS-I-NOMSG, unable to retrieve resource thief messages

Severity Level: informational

The SAS System encountered an error while trying to read a message file. This error does not keep the SAS System from running, but if you encounter resource-critical situations (such as out-of-disk conditions), title messages will not appear. Report this error to your SAS Support Consultant.

#### %SAS-I-OBSOPT, ignoring obsolete option option-name

Severity Level: informational

The option that was specified was a valid option in an earlier version of the SAS System, but it is no longer valid and is ignored.

# SAS-W-ALTNOTPRNTQ, value for option-name specifies a queue that is not an output queue

Severity Level: warning

You specified an invalid queue name for the given option. Correct your program and resubmit it.

## SAS-W-INVNOLOG, interactive mode prohibits use of /NOLOG, qualifier ignored

Severity Level: warning

If you are entering the SAS System in interactive line mode, the NOLOG option is prohibited. This option is valid only in noninteractive and batch modes.

#### %SAS-W-NOLOGNAM, no logical name match

Severity Level: warning

You attempted to use an X command to deassign a logical name that does not exist.

#### %SAS-W-NOLOGTAB, no logical name table match

Severity Level: warning

You issued an ASSIGN or DEFINE command from the X command and specified a logical name table that does not exist.

#### \$ SAS-W-NOPRIV, no privilege for attempted operation

Severity Level: warning

You issued an ASSIGN or DEFINE command from the X command and attempted an operation for which your process does not have privilege.

# SAS-W-UNSUPPORTED, the qualifier qualifier-name is unsupported and will be ignored

Severity Level: warning

You specified a MOUNT command from the X command and specified a MOUNT qualifier that is not supported by the X command.

#### %SAS-W-X\_NORC, unable to retrieve status from X command

Severity Level: warning

The X command status could not be retrieved from the subprocess.

#### The GOLD key is not supported in numeric mode

Severity Level: informational

In the SAS windowing environment, you cannot use the Gold key while in numeric mode. Turn numeric mode off with the APPLICATION command before you press the Gold key.

#### Type LOGOFF to return to SAS

Severity Level: informational

You entered one of the following forms of the X statement and spawned a subprocess:

```
□ X '';
□ X;
```

## Warning: CC option may be specified for print files only. Option ignored

Severity Level: warning

You specified the CC= option for a nonprint file. This option is valid only for print files. Modify your SAS job accordingly.

#### WARNING: low stack encountered for task task-name

Severity Level: warning

The task named has a stack size that is too small for the attempted job. You can use the STACK system option to modify the amount of stack space allocated for the job. Report this message to your SAS Support Consultant.

#### X command submode not supported in batch

Severity Level: informational

You used one of the following forms of the X statement in a SAS job that is running in batch mode:

```
□ X '';
□ X;
```

The X statement is not supported in batch mode.

### **TPU Interface**

#### Error creating Host Editor task

Severity Level: error

An internal error occurred in the SAS System. Report this error to your SAS Support Consultant.

#### Error executing Host Editor

Severity Level: error

An internal error occurred in the SAS System. Report this error to your SAS Support Consultant.

#### Error executing Host Editor initialization and/or command file

Severity Level: error

Check the initialization and command file that you have defined for errors.

#### Error initializing Host Editor section file

Severity Level: error

The logical name SAS\$SECTION points to the section file that is provided by the SAS System. If the logical name has been misassigned, you can reassign it. If the TPU file is bad, locate the problem and correct it.

If you redefined this logical name to point to your own file, then check that file for errors.

#### The Host Editor is not available from this window

Severity Level: informational

The TPU Editor can be invoked only from the Log, Output, and Program Editor windows.

### **Concurrency Engine**

# ERROR: Creating files with concurrency engine requires version limit greater than one

Severity Level: error

When a concurrency engine data set is created, there is a brief span of time when two versions of the file exist. If you can keep only one version of a file, you cannot use the concurrency engine. See your system manager for information on increasing your version limit.

# ERROR: Observation length greater than maximum length of 32,255 for concurrency engine

Severity Level: error

Observations in a concurrency engine data set cannot be greater than 32,255 bytes (32K) because of the restrictions of the RMS relative file format. Correct your program and resubmit it.

# ERROR: Node specification not allowed with concurrency engine for update access

Severity Level: error

The concurrency engine does not support update access on a remote node. Note that the concurrency engine allows a node specification in the LIBNAME statement (that is, it allows DECnet access) when the data set is opened for input or output, but not for update.

# ERROR: Requested function not performed because there is no current record on (libref-datasetname). Probably the last read failed.

Severity Level: error

This is a limitation of the CONCUR engine. An attempt to update an observation in a CONCUR data set with the MODIFY statement fails when an earlier observation in the same data set is locked by another process.

# **Glossary**

#### active window

a window that is open, is displayed, and contains the cursor. Only one window can be active at a time.

#### **ASCII**

an acronym for the American Standard Code for Information Interchange. ASCII is a 7-bit character coding scheme (8 bits when a parity check bit is included) including graphic (printable) and control (nonprintable) codes.

#### **ASCII** collating sequence

an ordering of characters that follows the order of the characters in the American Standard for Information Interchange (ASCII) character coding scheme. The SAS System uses the same collating sequence as its host operating environment.

#### autoexec file

a file containing SAS statements that are executed automatically when the SAS System is invoked. The autoexec file can be used to specify some SAS system options, as well as librefs and filerefs that are commonly used.

#### batch file

a file containing OpenVMS commands organized for sequential processing. Batch files usually are identified with a .BAT extension.

#### batch mode

a method of executing SAS programs in which a file containing SAS statements and any necessary operating system commands is submitted for batch processing. While the program executes, control returns to the terminal or workstation environment where you can perform other tasks. Batch mode is sometimes referred to as running in the background. The job output can be written to files or printed on an output device.

Under OpenVMS, a Status window associated with the SAS job reports what SAS job is running and where the log and procedure output files are written.

#### **buffer**

a memory area reserved for use in performing input/output (I/O) operations.

#### catalog

See SAS catalog.

#### catalog entry

See entry type.

#### child window

a window that is invoked from or contained in another window (the parent window). See also SAS windowing environment.

#### client

in a network, a workstation requesting services from the server. See also server.

#### command file

a file containing OpenVMS commands organized for sequential processing. Command files usually are identified with a .COM extension.

#### command prompt

the symbol after which you enter operating environment commands. Under OpenVMS, the default command prompt is often \$ (a dollar sign).

#### configuration file

- (1) under OpenVMS, the STARTUP.CMD file that specifies the properties of the operating system. See also STARTUP.CMD.
- (2) in the SAS System, an external file containing SAS system options that are put into effect when the SAS System is invoked.

#### converting SAS files

the process of changing the format of a SAS file from the format appropriate to one version of the SAS System to the format appropriate to another version running under the same operating system.

#### current directory

See working directory.

#### DCI

an acronym for Digital Command Language.

#### dialog box

a type of window that opens to prompt you for additional information, provide additional information, or ask you to confirm a request.

#### directory

- (1) in the SAS System, either a list of the associated members and information in a SAS data set, or a list of entries and associated information in a SAS catalog.
- (2) under OpenVMS, a list of the files that are stored on a disk. A directory also contains information about the file such as size and date of last change.

#### download

to copy a file from a remote operating environment to the local operating environment.

#### drag

to press and hold a mouse button while moving the mouse.

#### dummy variable

- (1) a variable used as a placeholder. Dummy variables do not have meaningful values.
- (2) in some statistical applications, a numeric variable whose value is limited to 1 or 0.

#### engine

a part of the SAS System that reads from or writes to a file. Each engine enables the SAS System to access files with a particular format.

There are several types of engines. Library engines control access SAS data libraries and can be specified in a LIBNAME statement. Native library engines access SAS files created and maintained by SAS Institute Inc., while interface library engines support access to other vendors' files, for example SPSS files.

View engines enable the SAS System to read SAS data views described by the SQL procedure (native view) or SAS/ACCESS software (interface view). You cannot specify a view engine in a LIBNAME statement.

#### entry type

a characteristic of a SAS catalog entry that identifies its structure and attributes to the SAS System. When you create an entry, the SAS System automatically assigns the entry type as part of the name.

#### external file

a file created and maintained in the host operating environment from which you can read data or stored SAS statements or in which you can store procedure output or output created by PUT statements in a DATA step. An external file is not a SAS data set.

#### file extension

under OpenVMS, the classification of a file in an OpenVMS directory that identifies what type of information is stored in the file. See also member type.

#### filename

under OpenVMS, the identifier used for a file, including the file extension.

#### fileref

the name used to identify an external file to the SAS System.

Under OpenVMS, you can assign a fileref with a FILENAME statement, the SET system option, or from the New File Shortcut dialog box in the SAS Explorer window.

#### font

a complete set of all the characters of the same design and style. The characters in a font can be figures or symbols as well as alphanumeric characters.

#### function key

a keyboard key that can be defined to have a specific action in a specific software environment.

#### index

in SAS software, a component of a SAS data set that enables the SAS System to access observations in the SAS data set quickly and efficiently. The purpose of SAS indexes is to optimize WHERE-clause processing and facilitate BY-group processing.

#### interface engine

See engine.

#### library engine

See engine.

#### libref

the name temporarily associated with a SAS data library. You assign a libref with a LIBNAME statement.

#### member

a SAS file in a SAS data library.

#### member name

a name given to a SAS file in a SAS data library. A member name can reference a SAS data set, catalog, access descriptor, or stored program.

Under OpenVMS, member name is equivalent to filename for files stored in a SAS data library.

#### member type

a name assigned by the SAS System that identifies the type of information stored in a SAS file. Member types include ACCESS, DATA, CATALOG, PROGRAM, and VIEW.

#### menu bar

the primary list of items in a window that represents the actions or classes of actions that can be executed. Selecting an item executes an action, opens a pull-down menu, or opens a dialog box requesting additional information. See also pop-up menu and pull-down menu.

#### methods of running the SAS System

standard methods of operation used to run SAS System programs. These methods are SAS/ASSIST software, windowing environment, interactive line mode, noninteractive mode, and batch mode.

Under OpenVMS, all methods are supported.

#### network

an interconnected group of computers.

#### path

the route through a hierarchical file system leading to a particular file or directory.

#### permanent SAS data library

a library that is not deleted when the SAS session terminates; it is available for subsequent SAS sessions. Unless the USER libref is defined, you use a two-level name to access a file in a permanent library. The first-level name is the libref, and the second-level name is the member name. See also USER data library.

#### physical filename

the name OpenVMS uses to identify a file. See also file extension, filename, and path.

#### pop-up menu

a menu that appears when requested. These menus are context-specific, depending on which window is active and on the cursor location.

#### primary windows

in the SAS windowing environment, the Program Editor, Log, and Output windows.

#### procedure output file

an external file that contains the result of the analysis or the report produced. Most procedures write output to the procedure output file by default. Reports that DATA steps produce using PUT statements and FILE statement with the PRINT destination also go to this file.

#### **PROFILE** catalog

a SAS catalog in a special SAS data library that contains information used by the SAS System to control various aspects of your SAS session. See also SASUSER library.

#### pull-down menu

the list of choices that appears when you chose an item from a menu bar or from another menu. See also menu bar and pop-up menu.

#### return code

a code passed to the operating system that reports the results of executing a command or job step.

#### **SAS** catalog

a collection of information in smaller units called entries. A single SAS catalog can contain several different types of catalog entries.

Some catalog entries contain system information such as key definitions. Other catalog entries contain application information such as window definitions, help windows, formats, informats, macros, or graphics output.

#### **SAS** command

a command that invokes the SAS System. This command may vary depending on the operating system and site.

#### SAS data file

a SAS data set that contains both data values and the descriptor information.

#### **SAS** data library

in the SAS data model, a collection of SAS files accessed by the same library engine and recognized as a logical unit by the SAS System.

#### SAS data set

descriptor information and its related data values organized as a table of observations and variables that can be processed by the SAS System. A SAS data set can be either a SAS data file or a SAS data view.

#### SAS data view

a SAS data set in which the descriptor information and the observations are obtained from other files. SAS data views store only the information required to retrieve data values or descriptor information.

#### SAS file

a specially structured file that is created, organized, and, optionally, maintained by the SAS System. A SAS file can be a SAS data set, a catalog, a stored program, or an access descriptor.

#### **SAS log**

a file that contains the SAS statements you enter and messages about the execution of your program.

#### SAS system option

an option that affects processing the entire SAS program or interactive SAS session from the time the option is specified until it is changed. Examples of items controlled by SAS system options include appearance of SAS output, handling of some files used by the SAS System, use of system variables, processing observations in SAS data sets, features of SAS System initialization, and the SAS System's interface with your computer hardware and with the operating system.

#### **SASUSER library**

a default permanent SAS data library that is created at the beginning of your first SAS session. It contains a PROFILE catalog that stores the tailoring features you specify for the SAS System. You can also store other SAS files in this library. See also PROFILE catalog and SAS data library.

#### **SAS** windowing environment

an interactive, windowing interface to SAS System software. Windowing commands can be issued by typing them on the command line, pressing function keys, or selecting items from pull-down menus or menu bars. Within one session, many different tasks can be accomplished, including preparing and submitting programs, viewing and printing results, and debugging and resubmitting programs.

#### scroll bar

an element of the windowing environment that enables you to scroll the contents of the window.

#### server

on a local area network (LAN), a data station that provides facilities to other data stations.

#### swapping

the process of moving segments from memory to disk and vice versa.

#### temporary SAS data library

a library that exists only for the current SAS session or job. The most common temporary library is the WORK library. See also WORK data library.

#### toggle

an option, parameter, or other mechanism that enables you to turn on or turn off a processing feature.

#### **ToolBox**

under OpenVMS, a feature of the SAS System that enables you to associate an icon with any windowing environment command or macro. Selecting the icon executes its associated command or string of commands.

to copy a file from the local host to a remote host.

#### **USER** data library

a SAS data library defined with the libref USER. When the libref USER is defined, the SAS System uses it as the default libref for one-level names.

#### view engine

See engine.

#### **WORK data library**

the SAS data library automatically defined by the SAS System at the beginning of each SAS session or SAS job. It contains SAS files that are temporary by default. When the libref USER is not defined, the SAS System uses WORK as the default library for SAS files created with one-level names.

#### working directory

the directory in which an application program is found. The working directory becomes the current directory when the application is started unless otherwise set. This book assumes the working directory for your SAS sessions is the directory from which you invoked the SAS System.

The correct bibliographic citation for this manual is as follows: SAS Institute Inc.,  $SAS^{@}$  Companion for the OpenVMS Environment, Version 8, Cary, NC: SAS Institute Inc., 1999. 518 pp.

#### SAS® Companion for the OpenVMS Environment, Version 8

Copyright © 1999 by SAS Institute Inc., Cary, NC, USA.

1 - 58025 - 526 - 4

All rights reserved. Printed in the United States of America. No part of this publication may be reproduced, stored in a retrieval system, or transmitted, by any form or by any means, electronic, mechanical, photocopying, or otherwise, without the prior written permission of the publisher, SAS Institute Inc.

**U.S. Government Restricted Rights Notice.** Use, duplication, or disclosure of the software by the government is subject to restrictions as set forth in FAR 52.227–19 Commercial Computer Software-Restricted Rights (June 1987).

1st printing, October 1999

 $SAS^{\circledast}$  and all other SAS Institute Inc. product or service names are registered trademarks or trademarks of SAS Institute Inc. in the USA and other countries.  $^{\circledast}$  indicates USA registration.

Other brand and product names are registered trademarks or trademarks of their respective companies.

The Institute is a private company devoted to the support and further development of its software and related services.

SAS Institute Inc., SAS Campus Drive, Cary, North Carolina 27513.